# 時間外開館アルバイト業務の電子化

秋田工業高等専門学校 技術教育支援センター

技術職員 三 浦 翔 平

# 1.はじめに

秋田高専の情報処理センターでは、平成18年度 から時間外開館が行われている.これは,情報処理 センターで学生アルバイトを雇い,利用者の監督業 務を行ってもらうものである.時間外開館によっ て,課題や自学自習に取り組むために情報処理セン ターを利用したい学生は、職員の勤務時間外でも, 自由に使うことができる.時間外開館を利用する学 生は、ほぼ毎日おり、学生はこの制度をうまく活用 している.

従来,時間外開館における業務やその管理は,紙 媒体を使用して行われていたが、記入や配布を行う ものが多く,業務を担当する学生アルバイトにとっ ても,準備を行う職員にとっても,少々手間になっ ていた. そこで、現状で利用できるアプリケーショ ンを活用して電子化を行うことで,今年度より紙媒 体による管理から脱却し,業務の効率化を図ること にした.

#### 2.業務の電子化

 今回,以下のアプリケーションを使用して業務 の電子化を行った.

- 1. 授業支援ソフトウェア V-Class<sup>(1)</sup>
- 2. Microsoft Forms(2)
- 3. Microsoft Teams(3)

## 2.1.利用者記録の電子化

従来,利用者記録は専用の記録用紙を利用者に配 布し,それに記入してもらい,退席時に提出すると いう形式で行っていたが,用紙の準備や一人ひとり に対し配布,回収を行う手間,学生アルバイトが他 業務を行っている最中には配布及び回収が困難にな る、といった改善すべき点があった.また、回収し た用紙は,記録として保管しているが,紙媒体であ るため,保管にも場所を取ってしまっていた.

そこで,情報処理センターのPCに既に導入済み であった授業支援ソフトウェア,V-Classの「出席 管理」機能を利用し,電子データによる利用者記録 を行うことにした.この機能により,時間外開館を 利用したユーザーのユーザー名と利用時間を自動記 録で得ることができ、また、図1のように、CSV形

式で電子データとして出力することができた.この データは,学生アルバイトと職員にのみ権限設定し た学内サーバに提出してもらい,職員が管理してい る.

| w              |              |   |         | 出席认近             |                                            |                     |                |
|----------------|--------------|---|---------|------------------|--------------------------------------------|---------------------|----------------|
| ユーザ名           | + 出席状況       |   | 1 フルネーム | 4 端末名            | ◆ 出席時間                                     | 4 退席時間              | $\blacksquare$ |
|                | $\circ$      |   |         | ipca12           | 2019/07/10 16:55:02                        |                     |                |
|                | Ō            |   |         | ipca40           | 2019/07/10 16:55:02                        |                     |                |
|                | $\circ$      |   |         | ipca38           | 2019/07/10 16:55:02                        |                     |                |
|                | $\circ$      |   |         | lpca39           | 2019/07/10 16:55:02                        |                     |                |
|                | Ō<br>$\circ$ |   |         | ipca27<br>ipca11 | 2019/07/10 16:55:02<br>2019/07/10 16:55:02 |                     |                |
|                | $\circ$      |   |         | ipca31           | 2019/07/10 16:55:02                        |                     |                |
|                | $\circ$      |   |         | ipca30           | 2019/07/10 16:55:02                        | 2019/07/10 17:01:50 |                |
|                | $\circ$      |   |         | ipca26           | 2019/07/10 16:55:02                        |                     |                |
|                | $\circ$      |   |         | ipca37           | 2019/07/10 16:55:02                        |                     |                |
|                | Ō            |   |         | $IDC024$         | 2019/07/10 16:55:02                        |                     |                |
|                | O            |   |         | ipca35           | 2019/07/10 16:55:02                        |                     |                |
| $\langle$      |              |   |         |                  |                                            |                     | $\rightarrow$  |
|                |              |   |         |                  |                                            |                     | OK             |
|                |              |   |         |                  |                                            |                     |                |
|                | A            | B | C       |                  | D                                          | E                   | F              |
| 1              |              |   | ipca10  |                  | 2019/7/10 16:55                            | 2019/7/10 17:05     |                |
| $\overline{c}$ |              |   | ipca11  |                  |                                            |                     |                |
| 3              |              |   |         |                  | 2019/7/10 16:55                            | 2019/7/10 17:05     |                |
|                |              |   | ipca12  |                  | 2019/7/10 16:55                            | 2019/7/10 17:05     |                |
| $\overline{4}$ |              |   | ipca23  |                  | 2019/7/10 16:55                            | 2019/7/10 17:00     |                |
| 5              |              |   | ipca24  |                  | 2019/7/10 16:55                            | 2019/7/10 17:05     |                |
| 6              |              |   | ipca25  |                  | 2019/7/10 16:55                            | 2019/7/10 17:05     |                |
| $\overline{7}$ |              |   | ipca26  |                  | 2019/7/10 16:55                            | 2019/7/10 17:05     |                |
| 8              |              |   | ipca27  |                  | 2019/7/10 16:55                            | 2019/7/10 17:05     |                |
| 9              |              |   | ipca30  |                  | 2019/7/10 16:55                            | 2019/7/10 17:01     |                |
| 10             |              |   | ipca31  |                  | 2019/7/10 16:55                            | 2019/7/10 17:05     |                |

図1 V-Classの出席状況画面(上)とCSVデータ(下)

#### 2.2.勤務日誌の電子化

勤務日誌は,Microsoft Forms(以下,Forms) を活用して,フォーム形式で行うことにした. Formsは高専機構で契約しているMicrosoft Office 365<sup>(4)</sup>のサービスの一つである. 勤務日誌も今まで は紙媒体で記録していたが,複数あった記録用紙を 図2のように勤務日誌フォームとして一つに統合し た. また、勤務日誌の報告内容について、職員から

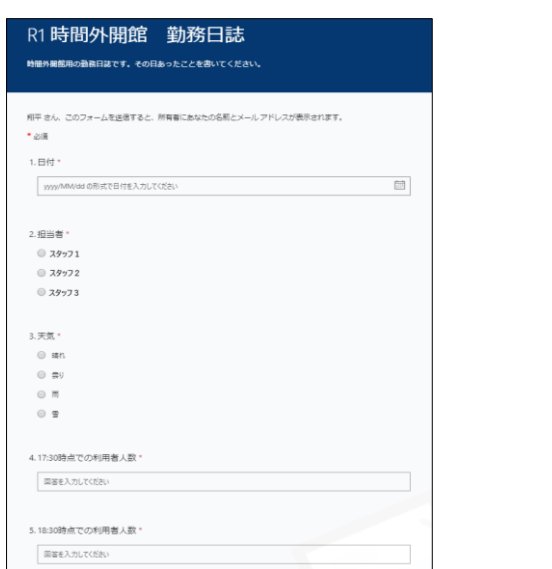

図2 勤務日誌フォーム画面

の返答を記入していたが,学生アルバイトが返答内 容を確認できるのは次の勤務日になってしまい、報 告から,それに対する返答を確認するまでに時間が 空いてしまっていた. 次項記載のMicrosoft Teams

(以下,Teams)によって,勤務日誌フォームでの 報告へ返答を行うことで,学生アルバイトが自分の 好きな場所やタイミングで,それらを確認できるよ うにした.

### 2.3.チャットアプリの導入

学生アルバイトと連絡を取る場合,今まではメー ルでの連絡が主体であった. しかし、ちょっとした 連絡や報告をするにはメールは敷居が高く,実際, 今まではほぼシフト交代の連絡しか行われていなか った.そこで,Teamsを導入し,コミュニケーショ ンの活発化を図った.TeamsもFormsと同様に Office 365のサービスの一つである.チャット形式 のTeamsであればメールより敷居が低く,気軽に質 問や相談などが行え,また,チーム内での会話や意 見を共有しやすくなると考えられた.Teamsを導入 してアルバイトメンバーと職員が参加するチームを 作り,運用することにした.図3はTeamsにおける時 間外アルバイトチームの画面である.

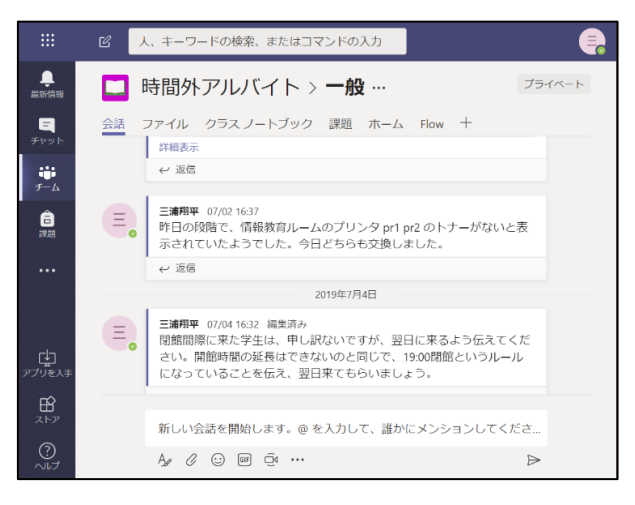

図3 Teamsのチャット画面

### 3.電子化の結果

V-Class を活用して,利用者記録を行うことで, 職員による用紙の印刷や裁断、学生アルバイトによ る用紙の配布,回収といった手間を省略することが できた.自動記録により,正確に記録が行え,さら に電子データとして保存できるため,適切に管理す ることで,保管場所の問題も解決することができた. 勤務日誌についても,Forms を利用することで,デ ータで保管でき,提出後は一覧で確認できるため, 管理面でも非常に便利になった.Teams については, 導入後は,以前より連絡をとる回数が増えており, シフト交代等の話題もチーム内で共有しやすくなっ ている.

また、実際に業務を行う学生アルバイト3名に対 し,2.1~2.3 項の電子化についてヒアリングを行っ たところ,全員から従来の紙媒体を使用した業務よ り,電子化された業務の方が良いとの評価を得た.

まず利用者記録については,自動記録によって, 利用者の入退室状況を確認しながら一人ひとりに対 して用紙を配布、回収する必要がなくなり、渡し忘 れもなくなったことが理由として挙げられた.日誌 フォームについては,紙に記入するよりスマートフ ォンや PC で記入する方が楽であること,Teams 導 入については,話題の共有がしやすい,気軽に連絡 が取りやすいことが理由として挙げられた.

以上のように,電子化の結果,各種業務の改善を 行うことができた.また,ヒアリングの結果,学生 アルバイトも電子化によるメリットを感じており, 業務が効率化されたことが分かった.

#### 4.まとめ

導入済みのアプリケーションや Office 365 を活 用して,時間外アルバイトにおける各種業務の電子 化を行い,業務の効率化を達成することができた. また,学生からも従来の方法より,電子化された業 務の方が良いとの評価を得られた.今後も,学生ア ルバイトからの意見を聞きながら,職員と学生アル バイトの両方にとって,より良い内容になるよう, Office 365 等のサービスを活用し,業務の改善を行 っていきたい.

- 参考
	- (1) 株式会社アルファシステムズ「授業支援ソフ トウェア V-Class」 [https://www.alpha.co.jp/biz/products/ education/v-class/]
- (2) Microsoft Forms [https://support.office.com/ja-jp/forms]
- (3) Microsoft Teams [https://products.office.com/ja- jp/ microsoft-teams/group-chat-software]
- (4) Microsoft Office 365 Education [https://www.microsoft.com/ja-jp/ education/products/office/default.aspx]